When you add **holiday days** to your crew in section Crew > Duties you can check the limit by hovering the mouse over the column **Days Off**.

You can set a general limit for the operator in section Admin > Operator Settings, field **Annual days off**.

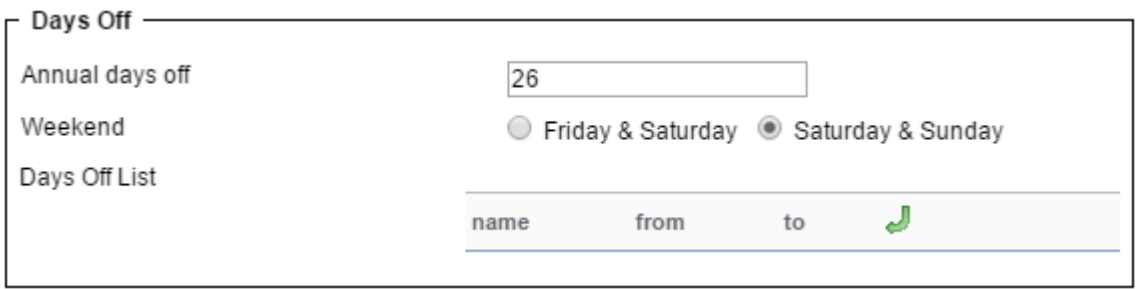

You can also set up holiday days limit per a particular crew member in the user's profile (if it differs from the operator limit).

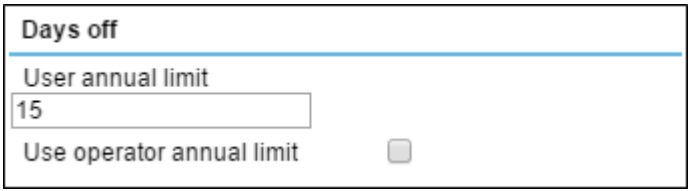

In section Crew > Duties hover the mouse over the column 'Days Off' and at the bottom you will see the limit displayed.

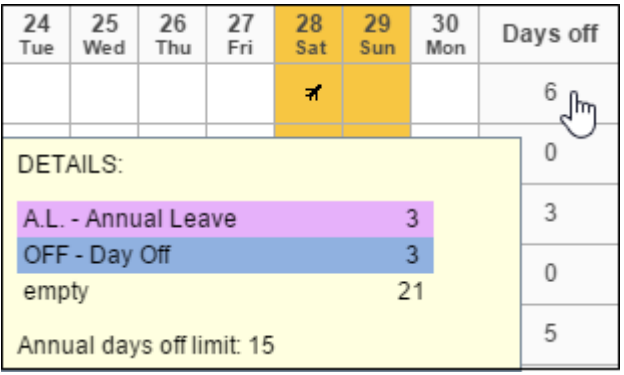

<https://wiki-draft.leonsoftware.com/>- **Leonsoftware Wiki**

Permanent link:

From:

**<https://wiki-draft.leonsoftware.com/updates/it-is-possible-to-set-up-holiday-days-limit-for-the-operator-and-for-a-particular-crew-member>** Last update: **2016/08/30 13:06**

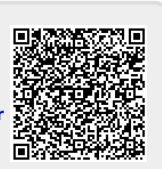